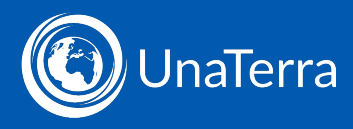

## **An introduction to our global payroll platform, IPPEX**

The Ippex Cloud Platform is the environment in which Unaterra process your payrolls. In order to provide the necessary inputs and to check and review your data, you need to have access to the platform.

When you first log in, you should see this view:

| $\equiv$<br>(C) UnaTerra                                            | Welcome to IPPEX Cloud<br>View your current status |                                                             | <b>Page</b>                                                 | 15 Aug 2022                                         |               | <b>2</b> BB English v < sUTA-GSB22   Walter White |  |
|---------------------------------------------------------------------|----------------------------------------------------|-------------------------------------------------------------|-------------------------------------------------------------|-----------------------------------------------------|---------------|---------------------------------------------------|--|
| @ Dashboard                                                         | Show payroll filters                               |                                                             |                                                             |                                                     |               |                                                   |  |
| <b>D</b> <sup>e</sup> Payrolls                                      | Off cycle<br>Standard<br>View full dashboard       | Year end<br>Quarter end                                     | Regular                                                     | Expat<br>Pension                                    | ≺<br>Sep 2022 | 日 >                                               |  |
| <b>E</b> Tasks<br>$\frac{1}{2}$ Issues<br>$\triangledown$ Reminders |                                                    | Payco (Canada)<br>15 Sep 2022<br>Period17 2022<br>$0$ & o o | Payco (Canada)<br>30 Sep 2022<br>Period18 2022<br>மக் சீ சீ | Payco (UK)<br>23 Sep 2022<br>Sep 2022<br>10 ஃ பீ மீ |               |                                                   |  |
| Notes                                                               | Client Inputs/Sends Data<br><b>Client Approves</b> | 01 Sep 22<br>08 Sep 22                                      | 16 Sep 22<br>23 Sep 22                                      | 31 Aug 22<br>14 Sep 22                              |               |                                                   |  |
| Companies<br>$\Box$ Files                                           | Number of new issues                               | $\mathbf{0}$                                                | $\circ$                                                     | $\overline{0}$                                      |               |                                                   |  |
| $\langle$                                                           | Number of new notes                                | $\mathbf{0}$                                                | $\circ$                                                     | $\overline{0}$                                      |               |                                                   |  |
| $\rightarrow$ Reports                                               | Number of new queries                              | $\mathbf{0}$                                                | $\circ$                                                     | $\circ$                                             |               |                                                   |  |
| Administration<br>$\,$ $\,$                                         | Number of open issues                              | $\overline{2}$                                              | $\sqrt{2}$                                                  | $\boxed{1}$                                         |               |                                                   |  |
| Logout                                                              | Number of open queries                             | $\Omega$                                                    | $\theta$                                                    | $\mathbf{0}$                                        |               |                                                   |  |
|                                                                     | Number of open reminders                           | $\overline{\phantom{a}}$                                    | $\frac{3}{3}$                                               | $\vert$ 1                                           |               |                                                   |  |

UnaTerra DIPPEX CLOUD V1.34.0 [20220805]

Menu items are on the left.

User profile, calendar and employee search can be found on the top line. Task list across all your payrolls are in the main panel.

Let's look at the dashboard in more detail:

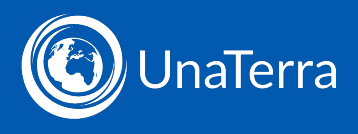

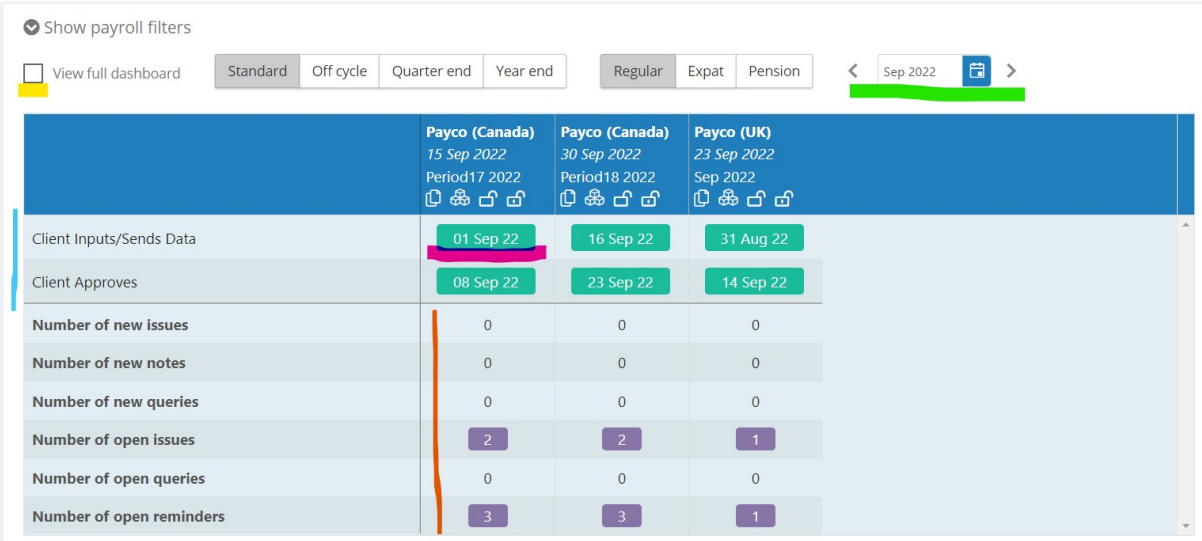

Cycle through different periods with the date selector.

The list of tasks is presented on the left. By default, this is a list of your tasks only. If you want to see the full list of tasks for the payroll, click the 'View full dashboard' toggle.

Metrics are maintained for the number of new and open issues, notes and queries.

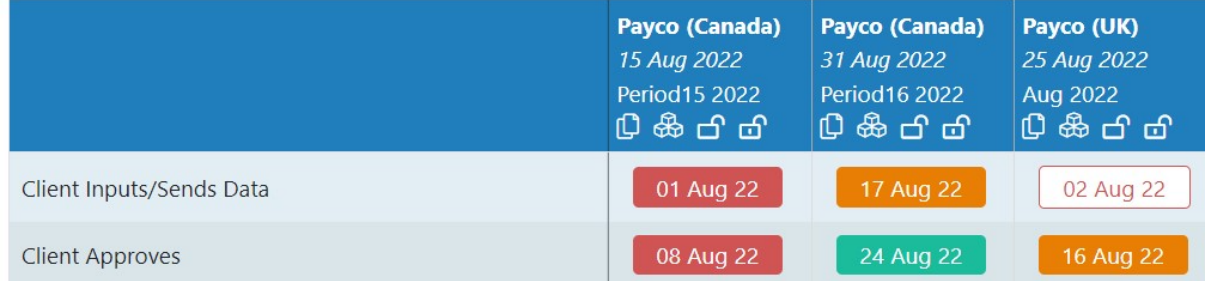

Each payroll task has a due date. As the date approaches the task becomes orange. On the due date it will have an exclamation mark, and after the due date it will be red. Once it's complete it will have a white background.